## **راهنمای ثبت محصول**

**پس از ثبت فروشگاه و به هنگام ورود به حساب کاربری میبایست نسبت به ثبت محصول و اجناس موجود در فروشگاه اقدام نمایید. برای همین منظور دکمه ای در باال سمت چپ بنام** "**ثبت محصول**" **به رنگ آبی و نیز دکمه ای دیگر در وسط صفحه به رنگ زرذ و با عنوان** "**افزودن محصول**" **مشخص شده است )تصویر 1(** 

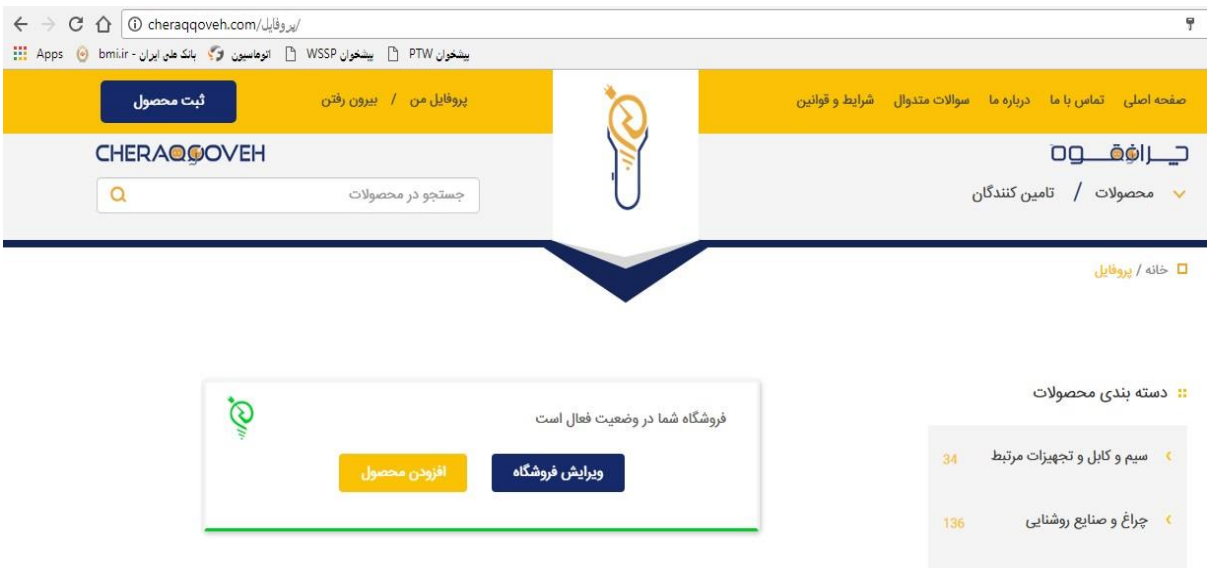

**)تصویر 1(**

**پس از فشردن هریک از این دکمه های مذکور صفحه ای جهت درج مشخصات محصول باز میشود )تصویر 2( که در ابتدا میبایست نام محصول را درج نمایید. بعد از درج نام محصول در قسمت معرفی شما میتوانید در رابطه با محصول خود توضیحاتی ذکر نمایید. اگرچه معرفی محصول الزامی نیست اما شما با پر کردن این قسمت کمک به معرفی بهتر محصول خود، کمک به جستجوی راحت تر مشتری در سایت و نیز باالتر رفتن سئو محصول برای جستجوی در گوگل خواهید کرد.**

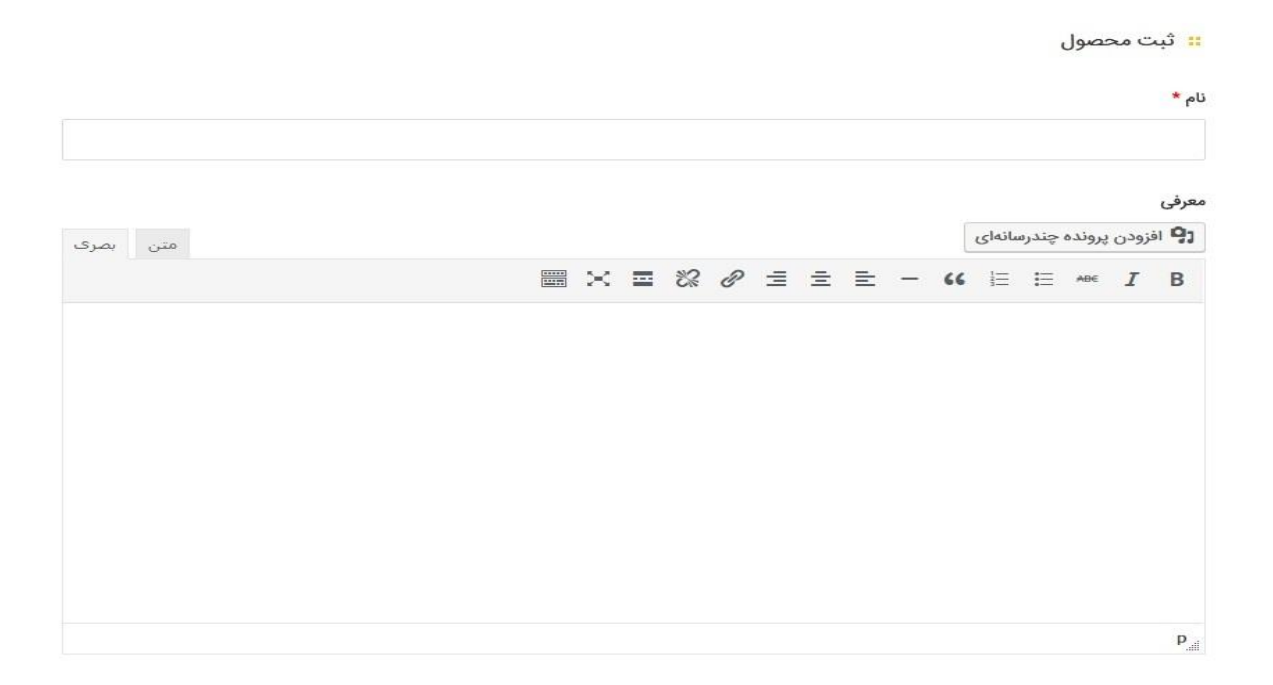

**پس از معرفی محصول خود در قسمت بعد میتوانید به صورت کامالً خالصه توضیحی یک خطی و اجمالی در رابطه با محصول درج کنید. در قسمت بعدی شما میبایست حداقل یک تصویر را برای محصول خود مشخص نمایید. برای این منظور الزم است دکمه زرد رنگ با نام** " **افزودن تصویر** " **را فشار دهید و یک تصویر را انتخاب نمایید. اگر الزم بود برای محصول خود بیش از یک تصویر ثبت شود از دکمه آبی رنگ با نام** "**سطر جدید**" **استفاده کرده و سایر عکس های موجود را انتخاب کنید.** 

**)تصویر 3(**

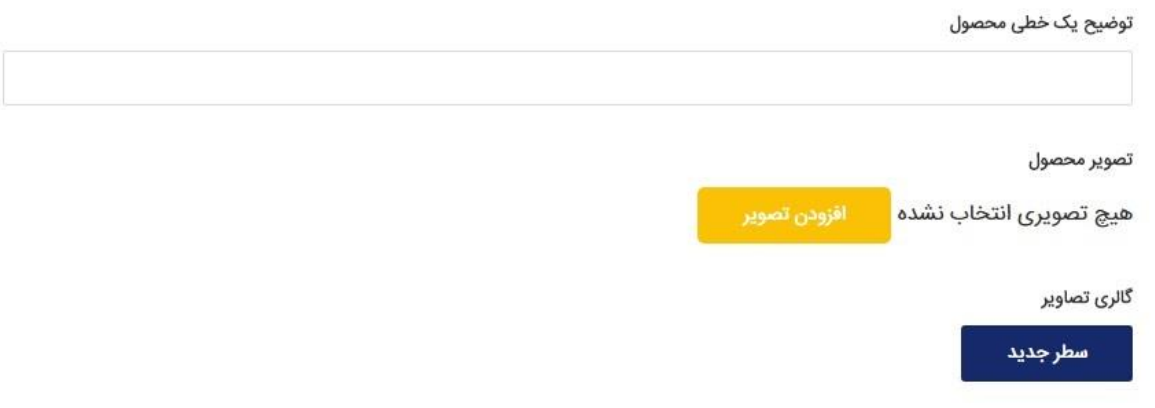

**\*( پس از انتخاب دکمه** "**افزودن تصویر**" **پنجره ای به شکل زیر باز شده که از گوشه باال سمت راست گزینه** "**بارگذاری پرونده ها**" **انتخاب شود و پس از کلیک بر آن، از قسمت گزینش پرونده** 

**)تصویر 2(**

## **ها در وسط تصویر روش انتخاب تصویر را انتخاب نمایید )از طریق عکس گرفتن با دوربین موبایل یا از طریق بارگذاری از عکس های موجود در کامپیوتر یا موبایل(**

**)تصویر 4(**

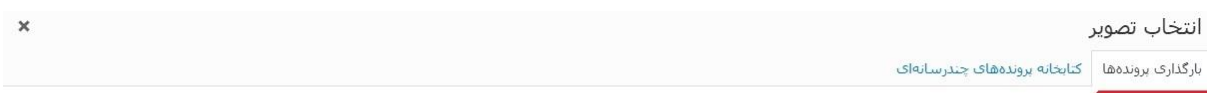

برای بارگذاری، پروندهها را به اینجا بکشید

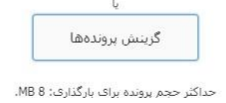

**در قسمت بعد شما قادر خواهید بود برای محصول خود قیمت را به ریال ذکر کنید.پس از آن از قسمت بعد میبایست دسته بندی محصول خود را مشخص کنید این قسمت الزامی است . دقت کنید که انتخاب دسته بندی مناسب برای کاالی خود جهت جستجو مشتریان میتواند به جستجوی راحت تر محصول کمک شایانی کرده و در برخی موارد میتواند کاالی مناسب در دسته بندی درست را به مشتری پیشنهاد دهد.در انتها دکمه** "**ثبت محصول**" **را جهت تایید نهایی فشار داده و منتظر تایید آن از طرف سایت چراغ قوه باشد.**

**)تصویر 5(**

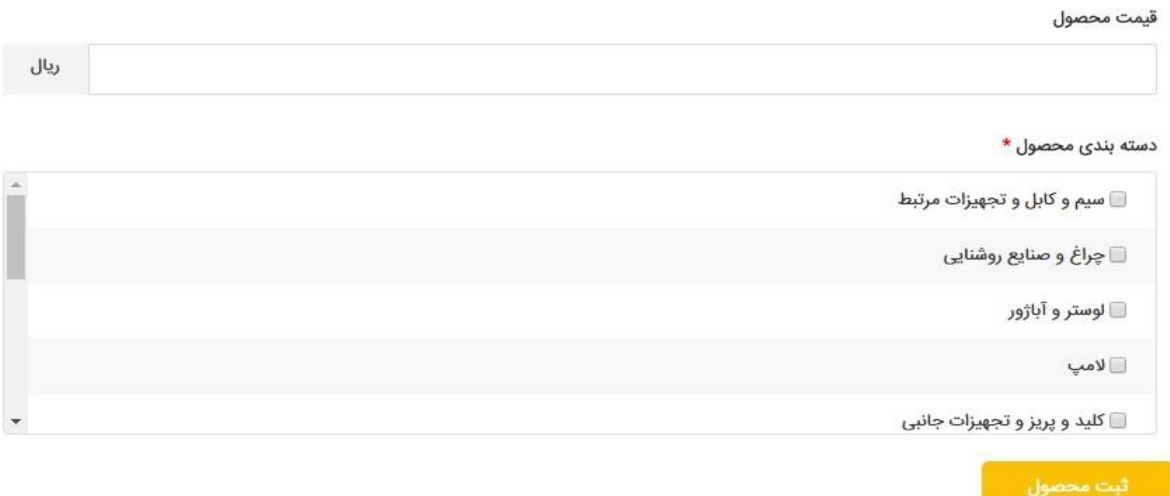